## 徳島空港リムジンバス スマホ回数券の購入方法、使用方法

## 【購入編】

①バスもり!アプリの「回数券・空港線の購入」を 2回数券を検索します。 タップします。

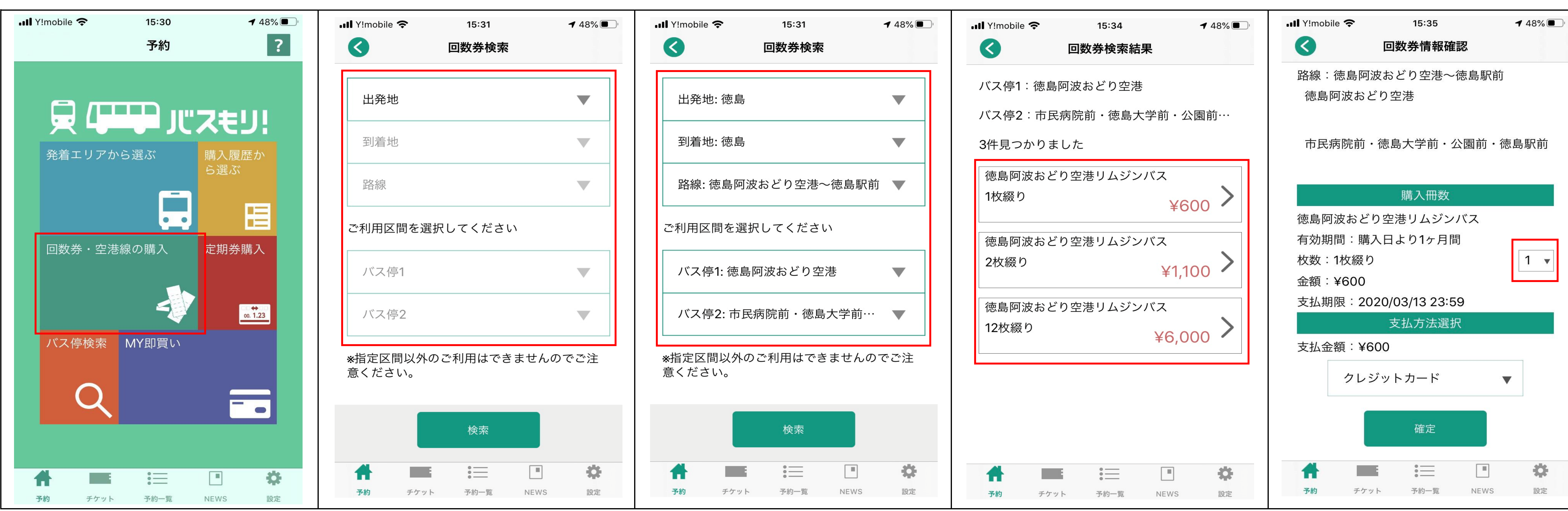

## 【使用編】

**■ お降りの前にここまで操作いただき、「QR読み取り」画面を表示しておくことで、スムーズにお降りいただけます。** い回数券の「使用する」をタップします。  $\blacksquare$  Il Y!mobile  $130\%$  $17:04$  $\cdot$ ull Y!mobile  $\hat{\mathcal{F}}$ 購入履歴一覧 回数券 徳島阿波おどり空港~徳島駅前 徳島阿波おどり空港 ~ 市民病院前・徳島… 片道料金: ¥600 残枚数:2枚 有効期限:2020/04/05 使用する 徳島阿波おどり空港~徳島駅前 徳島阿波おどり空港 ~ 市民病院前・徳島… 片道料金: ¥600 残枚数:O枚 有効期限:2020/04/05 ください  $\begin{tabular}{|c|c|c|} \hline \quad \quad & \quad \quad & \quad \quad \\ \hline \quad \quad & \quad \quad & \quad \quad \\ \hline \end{tabular}$ 這 券. 什 予約 チケット 予約一覧 NEWS 設定

③利用したい区間を選択します。

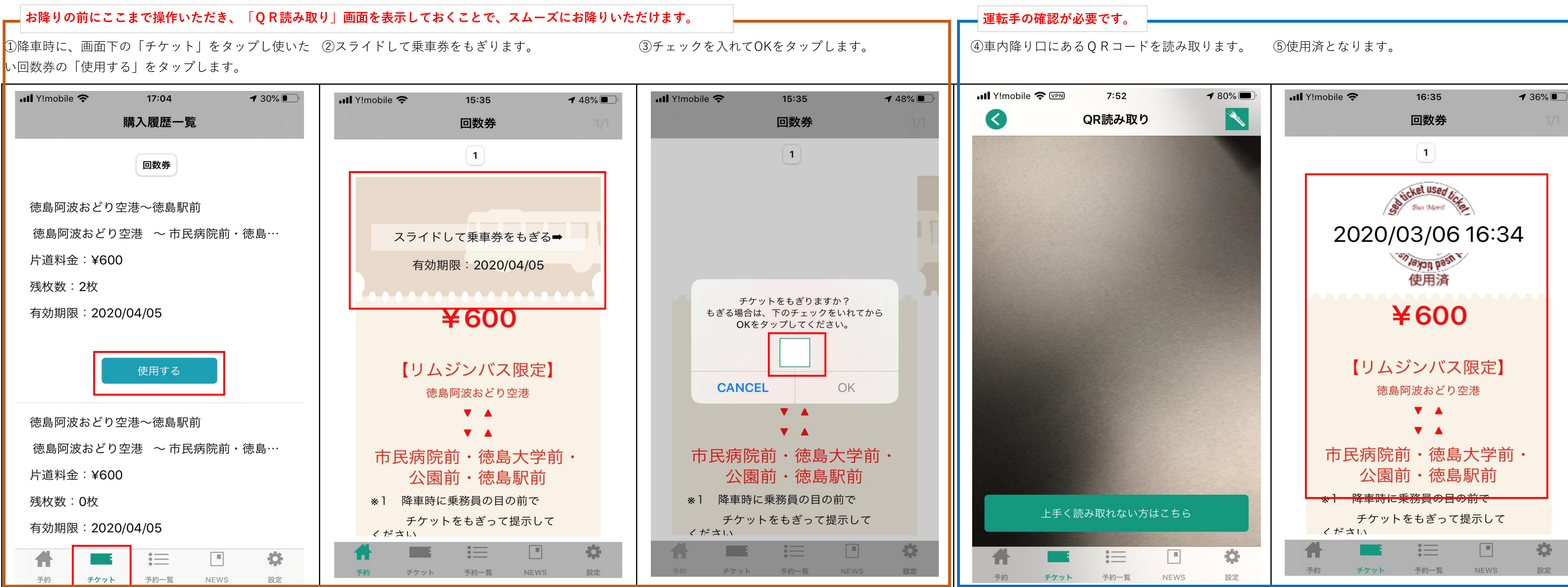

④購入する枚数を選択します。

⑤購入冊数と支払方法を選択し、確定をタップしま す。

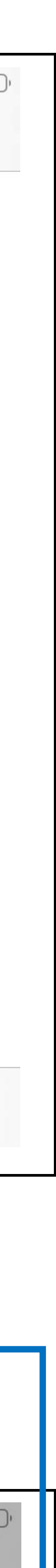